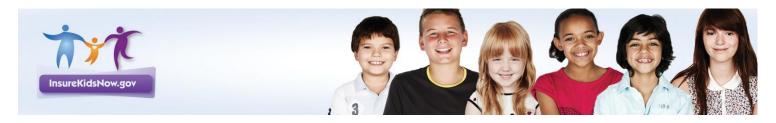

## Connecting Kids to Coverage: 2<sup>nd</sup> National Children's Health Insurance Summit

## Technology Fair - November 2, 2011

Leaders from across the country are breaking new ground, using technology to advance their outreach and enrollment efforts. Putting technology to work to reach out, enroll and retain eligible children is a priority for the second round of CHIPRA outreach grants, awarded August 18, 2011.

The presentations at this Technology Fair showcase how CHIPRA grantees and others are using technology to make systems more efficient and effective and to deliver improved service for consumers. The presenters' promising tools include:

- Covering Kids & Families-Wisconsin: BadgerCare+ Toolbox
- Insure Kids Now.gov Mobile Website
- Insure New Mexico Enrollment Kiosks
- Michigan Primary Care Association
  - o 2-1-1; Get Connected. Get Answers.
  - Google Voice; Teach Your Phone New Tricks
  - ChallengerSoft; Online Case Management and Tracking
  - Google Map Maker; Mapping What You Know
  - Virtual Team Meeting Technology; Skype & GoToMeeting
- Oklahoma Health Care Authority Online Enrollment
- Social Interest Solutions' One-e-App
- text4baby
- Utah Department of Workforce Services
  - o eFind System
  - myCase

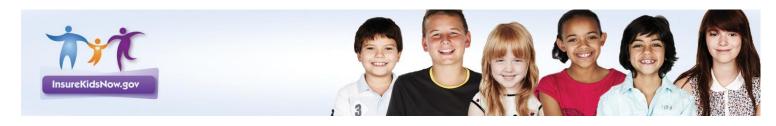

## Connecting Kids to Coverage: 2<sup>nd</sup> National Children's Health Insurance Summit

Technology Fair - November 2, 2011

## **QR Codes Quick Guide**

QR codes (Quick Response codes) give smart phone users easy access to a website by scanning or taking a picture of a barcode.

1

Make sure you have a barcode reader application downloaded onto your smart phone. Below is a list of suggested applications to search for a "Barcode" or "QR Code" reader in your smart phone's application downloads.

| iPhone       | Blackberry             | Android   | Windows Phone 7 |
|--------------|------------------------|-----------|-----------------|
| Grip'd       | QR Code<br>Scanner Pro | ScanLife  | BeeTagg         |
| QR<br>Reader | MobileTag              | MobileTag | NeoReader       |

2

Open your list of applications and select the reader application on your smart phone.

3

Scan QR code by pointing your smart phone's camera toward the barcode.

4

Follow the URL and explore